# **Acerca de 'Exploración'**

- Definición del programa
- Instrucciones de uso
- Conclusión del autor
- Modo de distribución
- Contactar

# **Definición del programa:**

'Exploración' es una aplicación para consola Win32, o ventana MS-DOS que se ejecuta desde Windows, que utiliza un TUI (Text User Interface) creado usando la librería 'conio' de Borland.

El resto de la aplicación está programada en C estándar.

Por estas características técnicas su ejecución está bastante restringida, concretamente a los usuarios de Windows XP.

En otras versiones de Windows no garantizo que funcione correctamente, especialmente en el muestreo del TUI, aunque su ejecución pueda darse. 'Exploración' no alcanza la categoría de aventura conversacional a la que estamos acostumbrados puesto que no ofrece puzzles, la interactividad es mínima y además no tiene final o solución, por lo que no es un juego realmente, sólo un ejercicio de exploración para el jugador.

Pese a lo anterior, el programa si se encuentra en el marco de la fantasía interactiva y su propósito es ofrecer al jugador de aventuras de texto otras alternativas en la forma de orientarse y desplazarse en el mundo imaginario del juego, por lo que adquiere carácter experimental y es el resultado práctico de responder, por mi parte, a la pregunta de si es posible mejorar este aspecto en juegos de texto.

Quizás si estás familiarizado con este tipo de juegos consideres este programa como una "nanoaventura para PC".

### **Instrucciones de uso:**

Si nunca has jugado una aventura conversacional o similar, deberías visitar el CAAD: http://caad.mine.nu y conocer este género de juego, antes de ejecutarlo. El programa acepta las entradas de desplazamiento clásicas en cualquiera de sus formas: ir al norte, norte, n, sureste, sudeste, voy al sur...

Y los comandos clásicos 'salidas' y 'fin'.

Existen varios comandos especiales, (en ningún caso es necesario teclearlos en mayúscula):

**PC1** -> Activa el modo 1 de impresión en pantalla de puntos cardinales: este, oeste, sureste...

**PC2** -> Activa el modo 2 de impresión en pantalla de puntos cardinales: ESTE, OESTE, SURESTE...

**PC3** -> Activa el modo 3 de impresión en pantalla de puntos cardinales: E, O, SE...

**TX1** -> Activa el modo 1 de impresión de descripciones, que consiste en imprimir siempre instantáneamente el texto en pantalla.

**TX2** -> Activa el modo 2 de impresión de descripciones, que consiste en imprimir las descripciones de localidades que no se habían explorado antes a velocidad de lectura, a partir de entonces instantáneamente.

Los comandos que activan los modos de desplazamiento y orientación son los siguientes, (sólo los enumero, su entendimiento es sencillo y forma parte de la experiencia de descubrirlos, por lo que lo dejo a la aventura del jugador):

**DO1** -> Activa el modo de desplazamiento y orientación 1, en el que se pueden usar las entradas de desplazamiento clásicas más el teclado numérico, dónde  $8 = \text{NORTE}, 9 = \text{NORESTE}, 6 = \text{ESTE}$ ... para un acceso menos costoso a los puntos cardinales. 5 = SALIDAS, es decir, equivale a escribir 'salidas'. Este es el sistema tradicional, salvando las extensiones del teclado numérico. Se trata de un sistema DO totalmente basado en el mapa y los puntos cardinales.

**DO2** -> Activa el modo de desplazamiento y orientación 2, en el que se pueden usar también las entradas de desplazamiento clásicas más el teclado numérico, pero en esta ocasión se trata de un sistema DO sutilmente distinto al anterior, pues aunque está basado en los puntos cardinales es envolvente. Por ejemplo, la tecla 8 es igual a dirigirse al punto cardinal al que estás mirando, independientemente de si es el norte o no. Se puede considerar DO2 una transición entre DO1 y DO3.

**DO3** -> Activa el modo de desplazamiento y orientación 3, en el que ya no se pueden usar las entradas clásicas de desplazamiento, sólo el teclado numérico, y de forma análoga al anterior, la tecla 8 equivale a que el jugador camine hacia delante, la 2 hacia atrás, (dándose antes media vuelta), y así sucesivamente. Es un sistema DO envolvente como el anterior pero no basado en puntos cardinales.

Nota: *En los tres sistemas 5 = SALIDAS, y los comandos PC sólo funcionan si se está usado DO1 o DO2, pues en DO3 no existen los puntos cardinales. Al comienzo, los valores por defecto que configuran el juego son: PC1, TX1 y DO1.*

# **Conclusión del autor:**

Los sistemas propuestos no son excluyentes, como comprobarás ninguno pretende sustituir a otro y pueden complementarse en un mismo juego sin problemas, de hecho, opino que explotarlos conjuntamente es una opción:

El sistema DO1 es apropiado en todo tipo de mapas, es muy cómodo en los que hay muchas conexiones en diagonal, noroeste, noreste, etc. El DO2 se puede usar en todo tipo de mapas con pocas conexiones en

diagonal.

Por último el DO3 es recomendable en las zonas del mapa con baja cantidad de conexiones en diagonal, que además representen lugares cerrados, es decir, se muestra especialmente indicado cuando en un juego se accede a lugares como un edificio.

Como conclusión se puede decir que en un mismo juego, uno puede activar el DO que más le guste en cada zona, especialmente atendiendo al criterio de zonas externas uso de DO1, e internas DO3.

#### **Modo de distribución:**

El programa es gratuito y puedes enviar copias no modificadas del archivo de distribución, que debe contener:

*exp.exe pantc.lnk info.pdf leame.txt*

Nota: No me hago responsable de ningún daño que pueda causarte la ejecución del programa exp.exe o de problemas que puedas tener derivados de la obtención y uso del archivo de distribución, aunque es poco probable que tengas problemas por ello.

### **Contactar:**

Si tienes una idea, duda u opinión acerca del tema que trata el programa o el programa en sí puedes escribirme a la dirección de correo electrónico:

jbg\_mil984@yahoo.es

JBG.

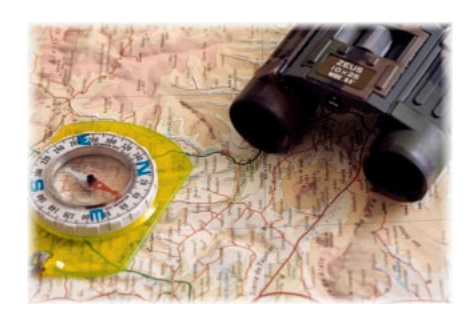